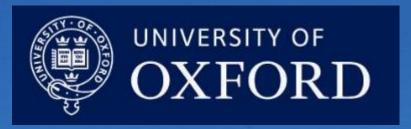

SAP Concur eExpenses

HAF webinar

November 2020

The webinar will start shortlyplease switch your camera and microphone off

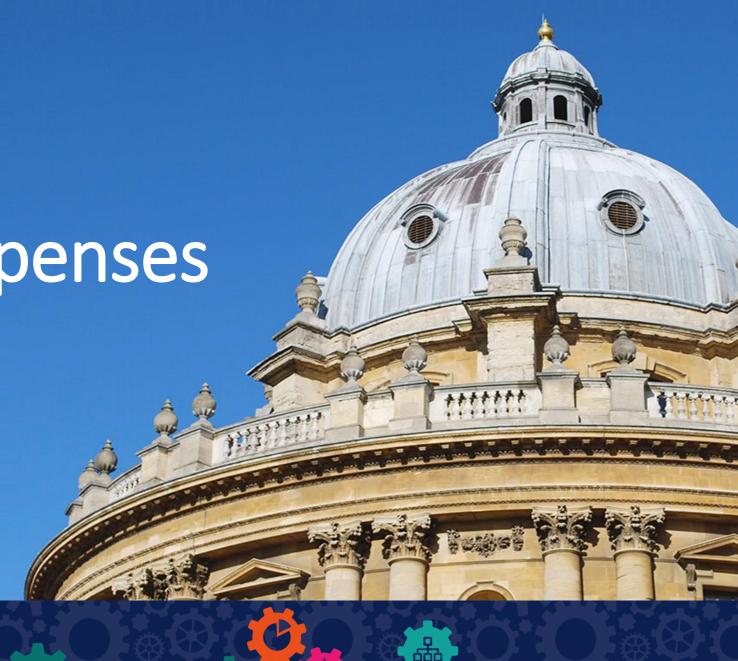

#### Introduction

This session will elaborate on the activities we are asking you to undertake to support your department's or college's move to online SAP Concur eExpenses system

#### It will **NOT**:

- Demonstrate eExpenses or answer any technical questions about using it
- Cover the approvals hierarchy
- Explore cost codes or data queries

# Agenda

Background

Communications

Change Impact Assessment

Change Readiness Checklist

### Background

- Online SAP Concur eExpenses system being introduced in two waves in February/March 2021, replacing current paper form
- Will be used by all staff and students with SSO user ID claiming expenses from academic divisions, GLAM, UAS, Continuing Education and three colleges (Kellogg, Reuben, St Cross)
- Exceptions are:
  - Claims over £10,000
  - Claims related to advance payments
  - Some items that constitute a taxable benefit
  - Claims from people external to University (for example visitors, research participants, interview candidates)

### Communications from project

#### **Ongoing**

- Finance division website https://finance.admin.ox.ac.uk/eexp enses-project
- Monthly Finance Bulletin
- Messages for departmental and local cascade (June and September + December)
- Blueprint bulletin and Staff Gateway (June and September + December)
- Student news (June + December/January)

#### **Planned**

- PA / Executive Assistant webinars (November)
- Introductory video
- Academics & researchers via Senior Tutors (January)
- All-staff email from Registrar (January)

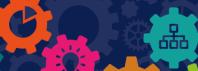

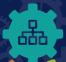

# Training & support : online modular training courses

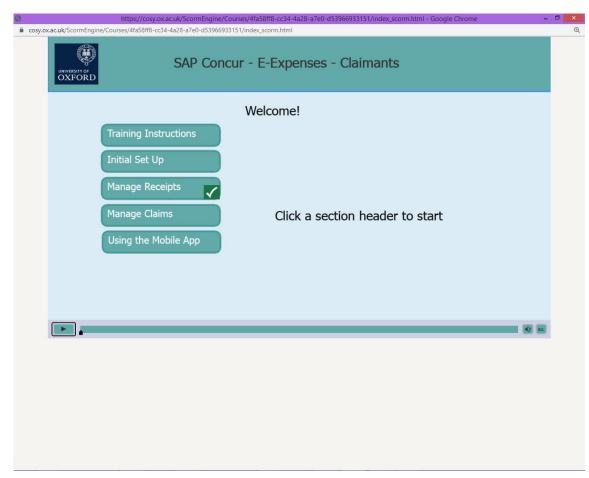

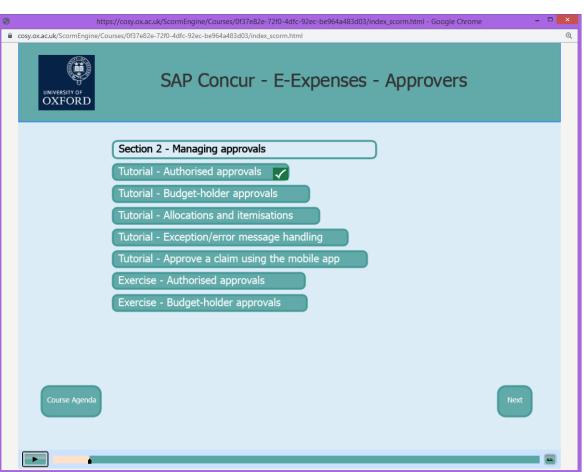

#### Training & support: How to videos

#### **Claimants**

- 1. Upload receipts using the web app
- 2. Allocate costs
- 3. Claims with exceptions
- 4. Create a claim header
- 5. Create a claim with attendees
- 6. Create a claim with receipts
- 7. Create a claim without receipts
- 8. Create a mileage claim

- 9. Itemising a receipt
- 10. Access the system as a delegate
- 11. Add a vehicle
- 12. Add a delegate
- 13. Add an email address
- 14. Add bank details
- 15. Add favourite attendees
- 16. Create an expense line using the mobile app
- 17. Upload receipts using the mobile app

#### **Approvers**

- 1. Add a delegate
- 2. Approve a claim using the mobile app
- 3. Authorised approvals
- 4. Budget-holder approvals
- 5. Check allocations
- 6. Check itemisations
- 7. Forward a claim to another approver
- 8. Managing exceptions

# Training & support: QRGs

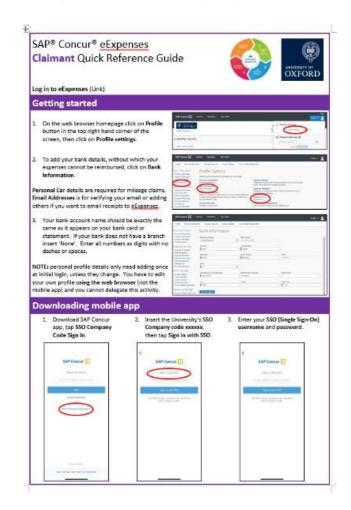

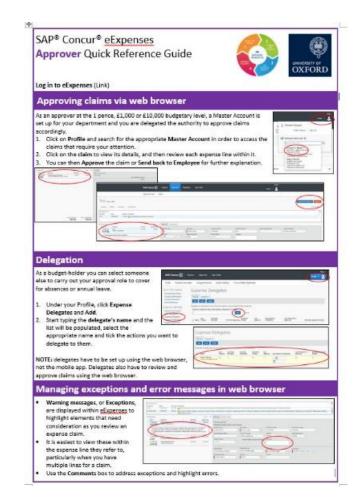

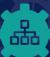

# Communications from departments: Why?

Local knowledge – audience, locations, timing

• Direct access – mailing lists, meetings etc

Command more relevance, authority and attention

# Communication from departments: What?

Countdown Emails

Posters for edit and display

• Other departmental / local communications channels, for example newsletters, meetings, emails, presentations

### Communication from departments: How?

#### **Go-live communication pack:**

- Email text for customising
  - Countdown: advance warning
  - Go-live: when eExpenses is live
- Posters (editable Word & PowerPoint versions for physical and virtual display)
- Draft text for departmental and local channels
- Link to PowerPoint update pack for presentations
- ➤ Available by mid-December
- >Countdown email reminders

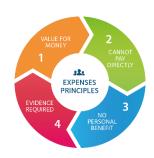

# Claiming expenses?

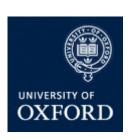

# From date use SAP® Concur® online eExpenses system for most expense claims

[Link to SAP Concur available on go-live]

More information and exceptions:

https://finance.admin.ox.ac.uk/eexpenses

[local contact details]

#### Countdown emails content

- When eExpenses is being introduced
- For which expense claims eExpenses should be used
- Action required before eExpenses can be used to create and submit claims
- Benefits of the new system
- Availability of guidance and help
- How to access eExpenses when it goes live

#### Countdown emails

1. All staff email from Registrar early January 2021

#### Please coordinate delivery of:

- 2. Countdown email to your college / department 2 weeks before golive
- 3. Go-live email on eExpenses launch day

#### Change Impact Assessment

- Generic assessment across the University
- Identifies the main impacts of the change from current paper-based expenses system to online SAP Concur eExpenses system
- An aid for you to assess the impact in your department and identify potential issues/ resistance to address
- No need to complete or return it it is a tool to help you locally
- If you uncover local issues or need help addressing them, the project change team is happy to help

|   | PROCESS CHANGES        |                    |                                                                                                    | DESCRIPTION OF IMPACT                                                                                                    |                                                                                                    | STAKEHOLDERS                |                                                                      | EVALUATION OF CHANGE ON STAKEHOLDERS |                                                                                                    |                                                                                                    |
|---|------------------------|--------------------|----------------------------------------------------------------------------------------------------|----------------------------------------------------------------------------------------------------|----------------------------------------------------------------------------------------------------|-----------------------------|----------------------------------------------------------------------|--------------------------------------|----------------------------------------------------------------------------------------------------|----------------------------------------------------------------------------------------------------|
| # | Specific<br>process    | Functional<br>area | Current state                                                                                                    | Future state                                                                                                    | What is the change?                                                                                                    | Degree of impact<br>(H-M-L) | User group<br>name(s)                                                | Impacted<br>business area            | Potential concerns<br>(Risk-Issues-Resistance)                                                                                                    | Potential benefits                                                                                                    |
| 1 | EXPE1.9                | Claim              | Claimant must enter personal details, including bank information, on each expenses claim form submitted for reimbursement.                    | Create an account and set up a personal profile (including bark details). Task to be completed by each new claimant - this cannot be delegated.                                                         | When using SAP Concur for the first time, claimants will need to set themselves up by creating a SAP Concur account, including a personal profile (personal and bank details). From then on, claimants will log in and start entering expenses, with no need to enter personal and bank details again, unless the claimant has new bank details. | MEDIUM                      | Claimant                                                             | •                                    | Potentially some resistance from senior staff, as this is a new step in the expenses claim process that they have to personally complete.                                                                                                    | Time saving, once claimant's profile is completed, as personal details do not need to be entered again. Savings in paper and ink (either departments or claimants, forms printed at home), and printing costs as paper claims will case to exist for UO staff and students who claim expenses.                                   |
| 2 | EXPE1.1                | Claim              | any/correct cost centre<br>information (ie. where to                                                                                          | Claimants are required to provide cost centre codes, which may be a GL account and/or a project code, to allocate expenses submitted.                                                                   | Claimants must provide correct information on where to charge their expenses                                                                                                    | нібн                        | Claimant                                                             |                                      | Risk - claimants may not<br>be interested in this step of<br>the process. There might<br>be some carelessness<br>and/or misunderstanding of<br>the GL account and project<br>code composition, which<br>may contribute to errors in<br>entering this information. | After some time, claimants may become familiar with this new step. Resistance, if exhibited, may lower to become low impact and the perception of this step may become more positive than negative, as claimants gain an understanding of the importance of finding and entering correct information on cost allocation.         |
| 3 | EXPE1.1                | Claim              | Claimants submit hard copies of receipts                                                                                                    | Claimants will upload<br>electronic receipts and<br>invoices and will take pictures<br>of hard copy receipts and then<br>upload them to SAP Concur.                                                     | Add electronic receipts to the claim. Take pictures and upload hard copy receipts and invoices.                                                                                                    | нідн                        | Claimant                                                             |                                      | Usage of smartphones and their features may not be universal. Do all end users have smartphones and/or tablets and are confident users? Potential for smartphone app issues with scanning and attaching receipt scans to claim reports?                           | Avoid submitting a claim with missing receipts and without an explanation, and minimising the number and proportion of returned claims and queries from CPT to finance reviewer. Increasing number of businesses offering electronic receipts will make taking pictures and uploading them to SAP Concur account less of a task. |
| 4 | EXPE1.2                | Claim              | Claimants print expenses<br>claim form, sign it, attach<br>receipts and send the<br>'package' to either Budget<br>Holder or Finance Reviewer  | Claimants will not need to<br>print and sign expenses claim.<br>By pressing the 'SUBMIT'<br>button they are agreeing to<br>abide by university's expense<br>principles in lieu of a 'wet<br>signature'. | Claimants will not need to<br>print the expenses claim form<br>and sign it - an electronic<br>submission will suffice.                                                                                                    | нісн                        | Claimant                                                             |                                      | None, except claimant familiarisation with the new process.                                                                                                    | Claimants will be able to submit<br>their claims faster and with less, o<br>none, of the usual queries. This in<br>turn should result in faster<br>reimbursement.                                                                                                    |
|   | E-mail<br>notification | Approval           | Some departments may require budget holders' (BHs) approval. Therefore, BHs will get expenses claims (hard copy) from claimants for approval. | BHs will receive email notification every time an expenses claim is ready to be reviewed and approved                                                                                                   | No more paper handling re<br>expenses claims for OU staff<br>and students. BHs will receive<br>an email notification regarding<br>an expenses claim requiring<br>their approval.                                                                                                    | нібн                        | Budget holders<br>(Pls and financial<br>managers for GL<br>accounts) |                                      | Budget holders (mainly Pls) carrying out this step for the first time may become impatient with the change as for many of them this 'administrative' task is a big change from the way in which they currently operate.                                           | Approval process is normalised and incorporated into BHs' 'business as usual' workloads.                                                                                                    |

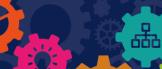

#### Change Readiness Checklist

- Checklist of 'people-related' activities to complete locally ahead of go-live e.g. senior stakeholder engagement, comms, training etc.
- Measures achievement of the key 'peoplerelated' activities required for a successful golive and acts as an aid to help you understand where you are in your go-live preparations
- No need to complete or return it it is a tool to help you locally
- If you need help with the completion of any items on the checklist, the project change team is happy to help

|    | Change Readiness Dimension                                         | Criteria to confirm completion                                                                                                    | Dimension complete? |
|----|--------------------------------------------------------------------|----------------------------------------------------------------------------------------------------|---------------------|
| 1. | Senior stakeholders engaged and understand the impact of eExpenses | Divisional office/department/college senior academic and administrative stakeholders are receiving regular updates re eExpenses, understand what is happening and when and are aware of the impacts of eExpenses on them and how they will claim and approve expenses in future                                                                | No                  |
| 2. | Expenses claimant awareness                                        | Expenses claimants are aware of eExpenses and the timetable for go-live, the impact eExpenses will have on how they claim expenses in future and know where to find more information if required (eg. Quick Reference Guides, FAQs and more information on the Finance Division website expenses pages)                                        | No                  |
| 3. | Expenses reviewer/approver awareness                               | Expenses reviewers/approvers are aware of eExpenses and the timetable for go-live, the impact eExpenses will have on how they review and approve expenses in future and know where to find more information if required (eg. Quick Reference Guides, FAQs and more information on the Finance Division website expenses pages)                 | No                  |
| 4. | Finance team awareness                                             | Local division/department/college Finance team members are aware of etxpenses and the timetable for go-live, the impact etxpenses will have on how expenses are processed in future and know where to find more information if required (eg. Quick Reference Guides, FAQs and more information on the Finance Division website expenses pages) | No                  |
| 5. | Go-live communications cascade                                     | The 'countdown to go-live' communications email - giving advance warning 2 weeks prior to eExpenses go-live - from the project team has been forwarded to all staff on January 4th (for Wave One go-live) or January 18th (for Wave Two go-live)                                                                                               | No                  |
| 6. | Training access                                                    | All staff know where to find online eExpenses training, once available in December                                                                                                    | No                  |
| 7. | Claimant training awareness                                        | Staff who claim expenses have been recommended to view the online eExpenses training, in order to submit their expenses claims successfully                                                                                                    | No                  |
| 8. | Approver training awareness                                        | Staff who review/approve expenses claims have been recommended to view the online eExpenses training to understand how to review, and approve or reject, expenses claims                                                                                                    | No                  |
| 9. | Data Review 1 check                                                | Is the Cost Centre and Budget Holder data you provided to the eExpenses project in May 2020 still accurate and none of the information provided has changed since? (If it has, please inform the eExpenses project team)                                                                                                    | No                  |

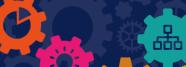

#### Questions and feedback

Any questions?

Any suggestions?

#### Further information

https://finance.admin.ox.ac.uk/eexpenses

expensesproject@admin.ox.ac.uk